# **PDS Client Accounting to Creative Solutions Accounting Conversion Guide**

The **Utilities / Data Conversion / PDS** command in *Creative Solutions Accounting (CSA)* is provided to convert data files from The *PDS Client Accounting* (*PDS)* into the *Write-Up Solution for Windows* bundle of modules within *CSA*. This conversion guide explains the necessary steps to convert your data, to identify the fields that will not be converted, and to document exceptions that you may encounter during the conversion process. The last section of this document explains the steps you should take to verify that the converted data is correct.

**Please review this document in its entirety before actually beginning the conversion process for a client.**

# **CONVERSION PROGRAM OVERVIEW**

The overall objective of the *PDS Client Accounting (PDS)* to *Creative Solutions Accounting (CSA)* conversion program is to provide a comprehensive conversion of your *PDS* data to *CSA*. However, due to differences in processing calculations, and data structures between *PDS* and *CSA*, some *PDS* data cannot be converted. **Therefore, you should not expect to exactly duplicate results from** *PDS* **using the converted data without adding or modifying the appropriate data in** *CSA***. The specific items that cannot be converted and conversion exceptions are listed in the section in this document entitled "Conversion Notes and Exceptions."**

*Note:* Payroll check information is not converted from *PDS* to *CSA*. It is recommended that you convert your client data at the beginning of a new quarter or year, as some reports my not calculate correctly if you convert the client data in the middle of a quarter. Also, some manipulation of your data in *PDS* may be required prior to conversion. For more information, please refer to the section of this document entitled "Processing Steps Required for Each Client Prior to Running the Conversion Program."

# **PROCESSING STEPS REQUIRED FOR EACH CLIENT PRIOR TO RUNNING THE CONVERSION PROGRAM**

! If you use the After The Fact Payroll module in *PDS Client Accounting*, you can convert employee currentquarter and year-to-date earnings for W-2 processing. For this reason, you should convert after finishing the payroll processing for a quarter or at year-end. For more information regarding the conversion of payroll amounts, please refer to the section of this document entitled "Items Transferred During Conversion of *PDS* Data."

# **CONVERTING AND IMPORTING A CLIENT INTO CSA**

Use the following steps to convert and import a *PDS* client into *CSA*. You may refer to this document for all information regarding this conversion.

- 1. Start the *CSA* program by clicking on the desktop icon for *Creative Solutions Accounting*.
- 2. Create a new client in *CSA* by choosing **New Client** from the File menu. (For more information on creating a new client, choose **CSA Help Topics** from the Help menu and then; in the Index tab of the Help dialog, choose **New Client [File menu]**.

*Note:* When adding the client to *CSA*, you must complete the current period end date, current fiscal year end, and current payroll end date exactly as they appear in the *PDS* system. If you are converting general ledger and payroll information, you will also need to use the *General Ledger Solution* and *Payroll Compliance Solution* modules when adding the client.

- 3. From the Utilities menu, point *to* **Data Conversions** and then choose **PDS***.*
- 4. In the first field of the PDS Conversion dialog, enter the location of the *PDS* program files. **Example:** If your *PDS-CA* program is on drive C, you would enter **C:\PDS-CA**.
- 5. In the **Client to import** field, enter the company ID you want to import.
- 6. If you wish to convert the employee earnings totals, mark the **Convert Employee Earnings** checkbox.
- 7. Click the **Import** button.
- 8. Once the import has finished, you should make the necessary changes or corrections to the converted data as specified in the sections of this document entitled "Items Transferred During Conversion of *PDS* Data" and "Conversion Notes and Exceptions."

# **ITEMS TRANSFERRED DURING CONVERSION OF PDS DATA**

The following tables are provided to identify *PDS* fields that will be converted to the *CSA* program. The tables are organized by *PDS* and *CSA* screens and denote the necessary *CSA* screen navigation

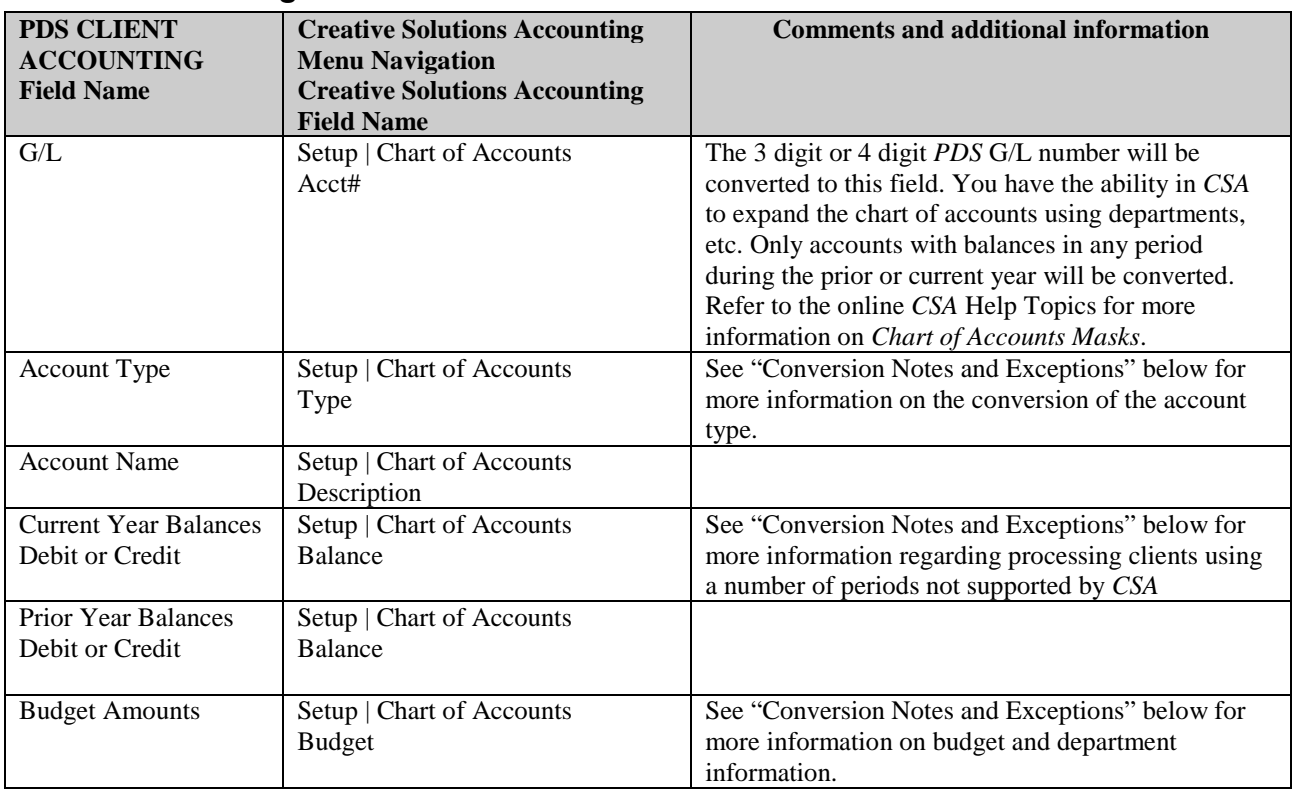

#### **PDS General Ledger Account Information**

## **PDS GL Transactions**

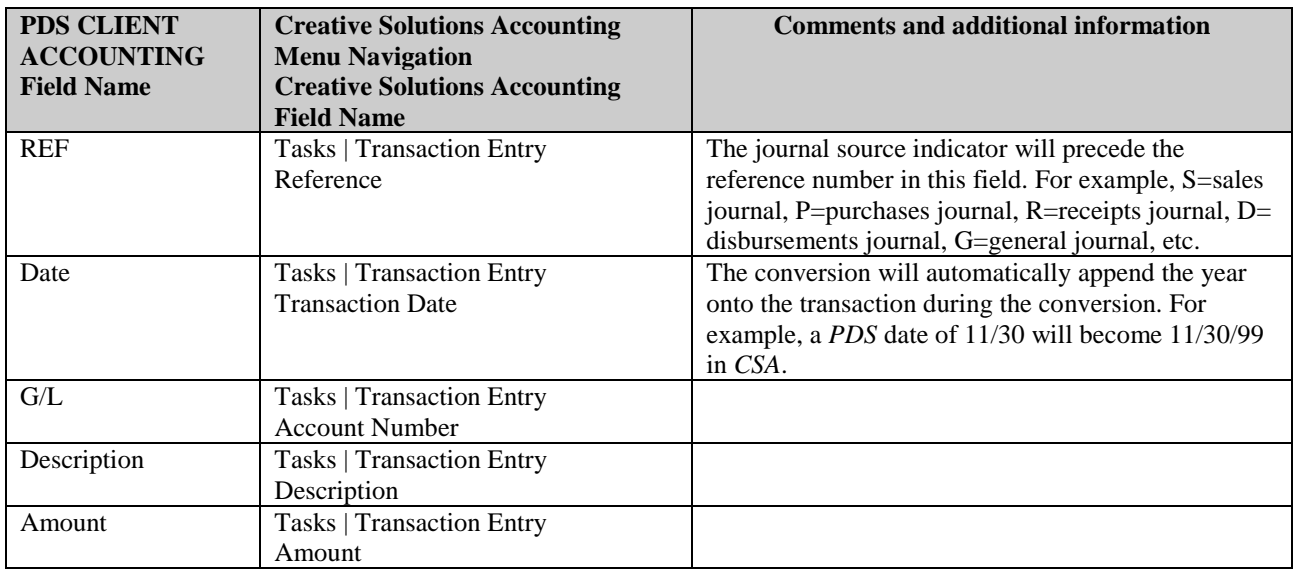

### **PDS Employee Information**

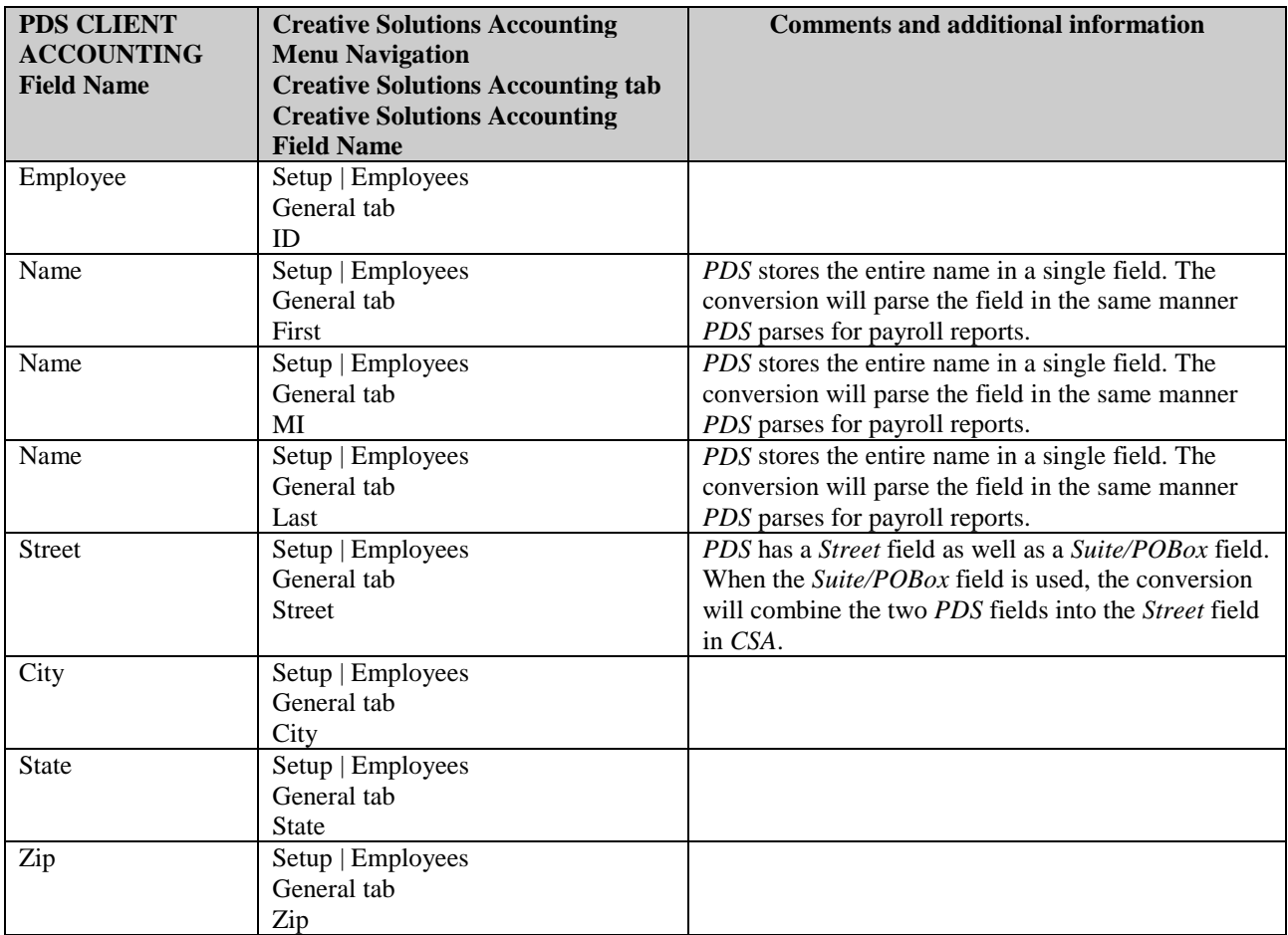

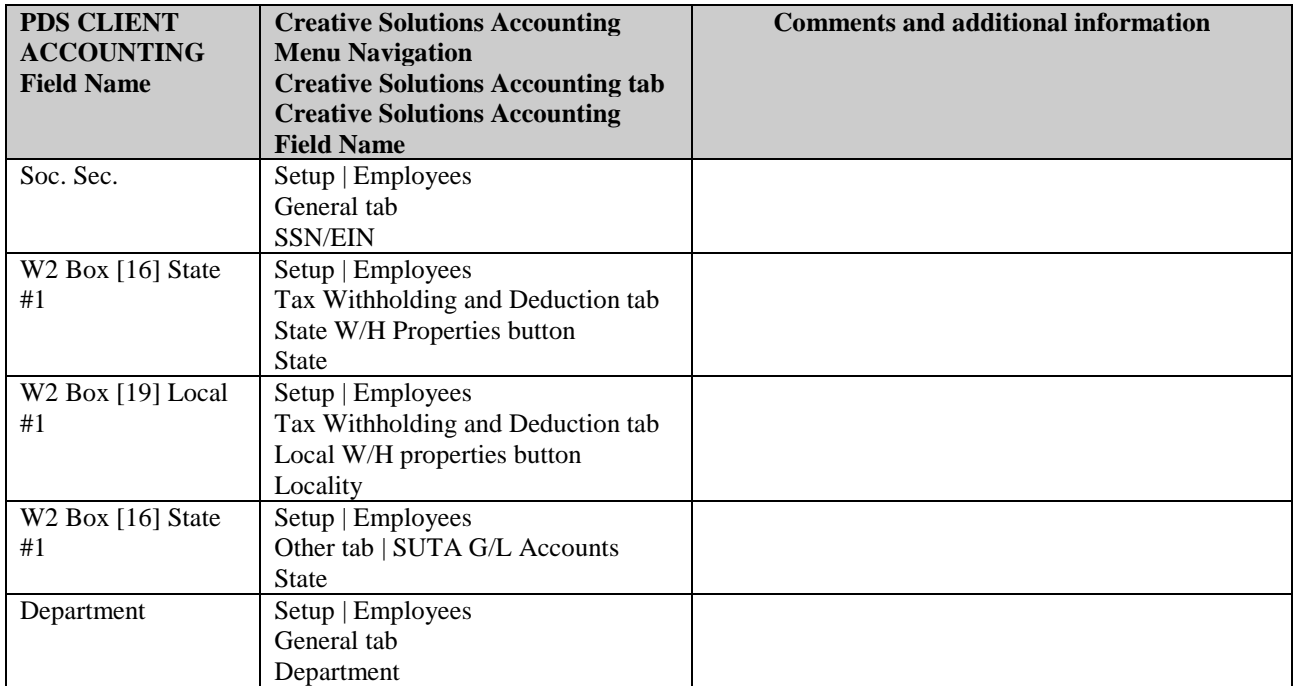

#### *PDS Employee Earnings Balances*

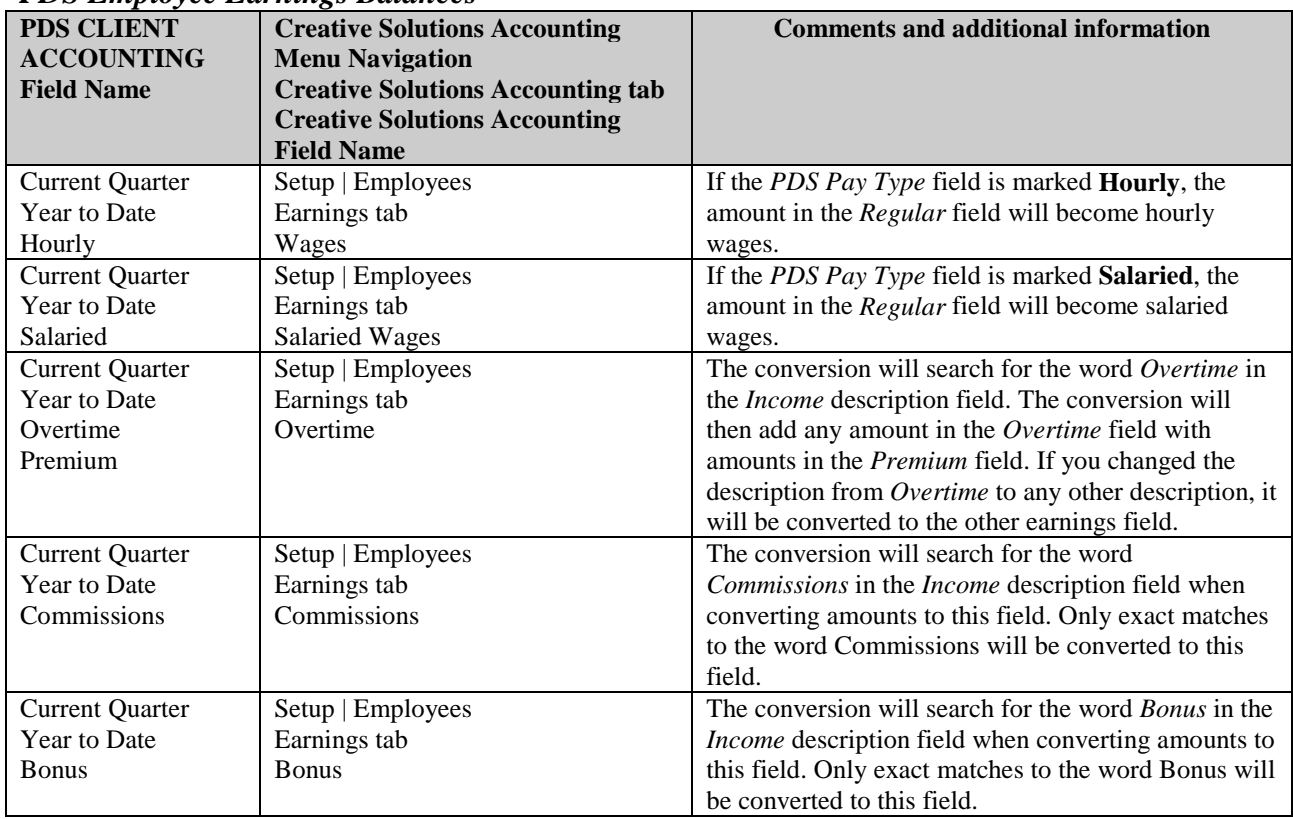

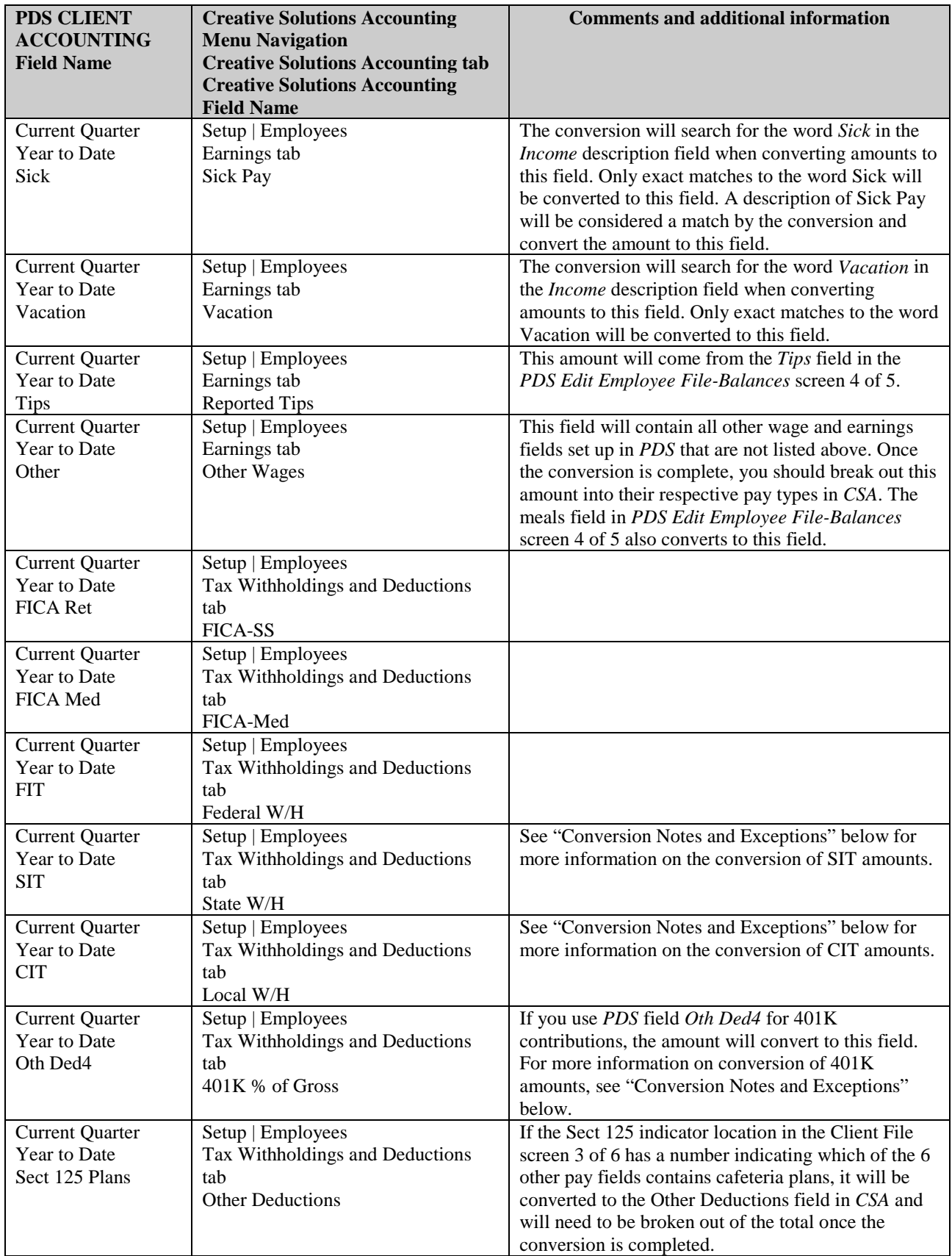

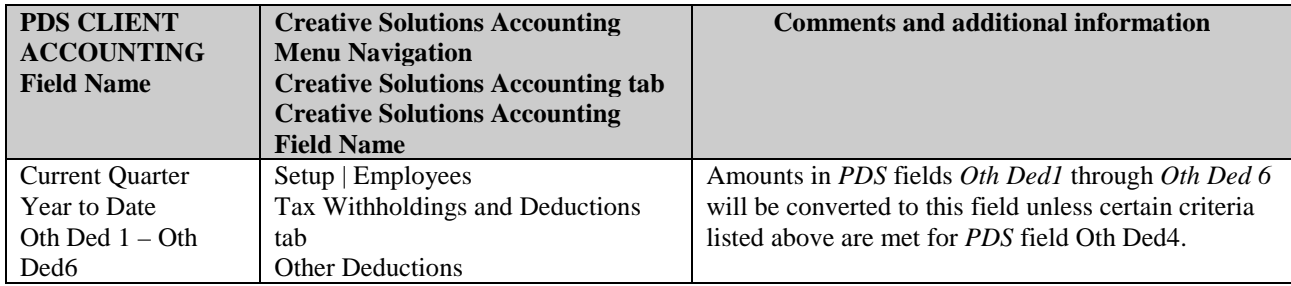

#### *PDS Vendor Information*

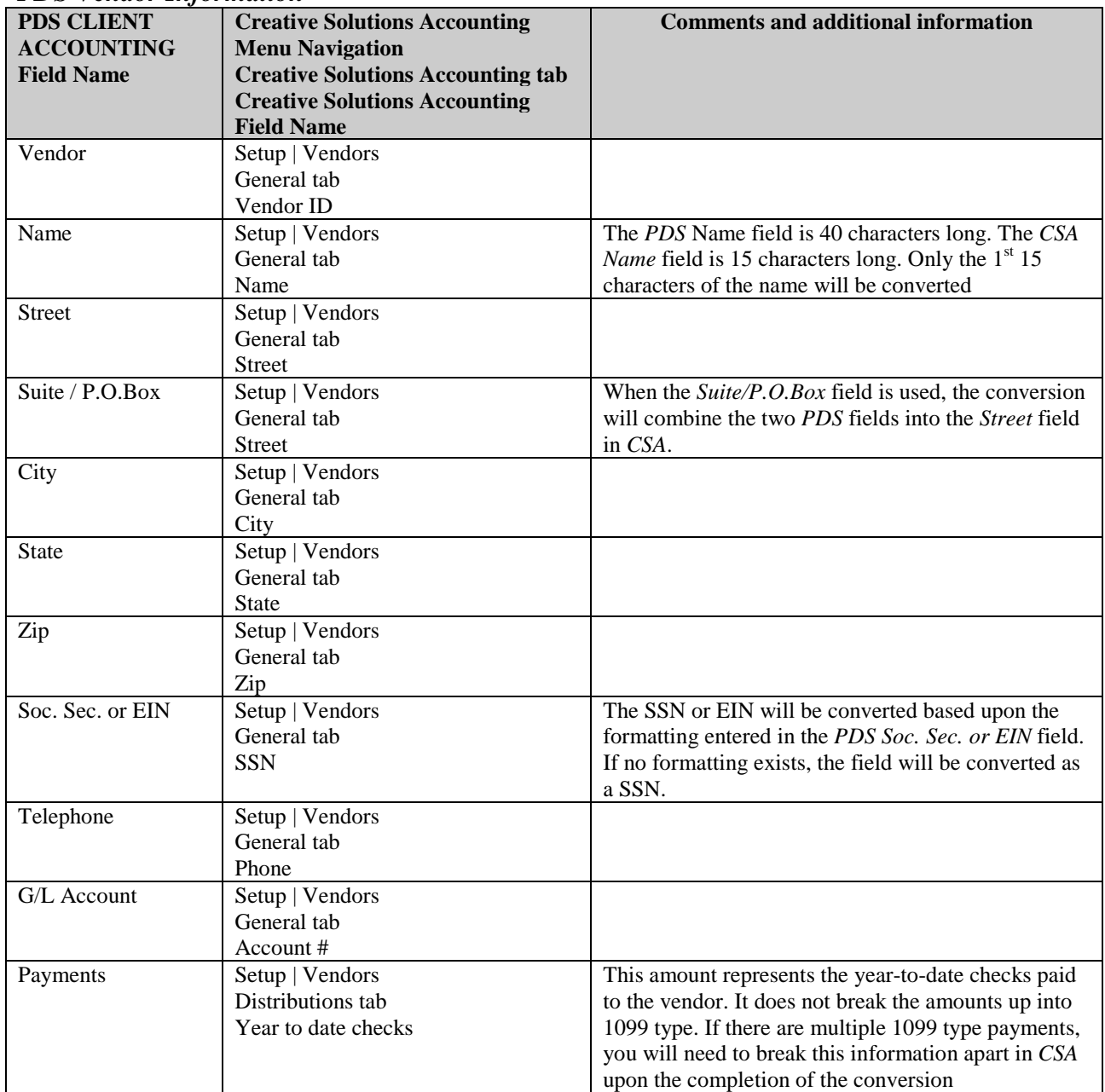

*(Continued)*

# **ITEMS NOT TRANSFERRED DURING CONVERSION OF PDS DATA**

Although most *PDS* data is converted, some data cannot be converted due to differences in program features and data structures between *PDS* and *CSA*. If an item below is denoted with an asterisk (\*), it is further explained in the "Conversion Notes and Exceptions" section of this document. The following items, which cannot be converted, are organized by *PDS* screen.

#### **General Client Information**

Company ID, name, address, contact name, phone number, federal ID number, State ID number, State unemployment ID number, client password, fiscal year end, and inventory information cannot be converted. All of this information should be set up while adding the client to *CSA*, or you can add it later in the File / Client Properties dialog.

### **Client File Chart of Accounts Information**

Profit or loss account, statement rounding account, A/R discount account, A/R sales tax account, A/P discount account, number of balance sheet accounts, number of income and expense accounts, number of departments, name of departments, and number of A/R products cannot be converted.

### **Client Documents and Reports**

General ledger reports, payroll reports, client notes, check formats, and user defined fields cannot be converted.

#### **Journal Entry Information**

Journal codes, titles, sort sequences, and item and detail formats cannot be converted. Automatic adjusting entry information such as payroll adjustments information, employer payroll adjustment information, gross profit adjustments information, and all other setup information for automatic adjusting entries cannot be converted.

#### **Financial Statements**

Report Formats, Report Details, Notes Files, and Style Sheets cannot be converted.

### **Employee Information**

Position, date hired, date left, G/L account, department, sort by field, exempt marker for FICA/FUTA/SUTA, base rate, O.T. rate, premium rate, normal hours, hours regular and overtime, weeks worked per quarter, W2 box 14 miscellaneous information fields 1, 2 and 3, state tax tables, additional and recurring wages/deductions, number of dependents and W-2 box 15 indicators cannot be converted.

### **Payroll Transactions / Prior Balances**

Check number, transaction date, employee name and amounts for the current year as well as prior years cannot be converted. Earnings for quarters other than the current quarter in the current fiscal year end cannot be converted.

Additionally, earnings balances for the current period and prior years cannot be converted. Only the earnings for current quarter and year-to-date can be converted to enable you to process W-2s and current-quarter payroll reports. (Note: The current-period balances will be included in the quarter-to-date and year-to-date balances.)

### **Tax Line Grouping Codes**

Because *PDS* allows you to enter tax line grouping codes for a number of different tax products, it is impossible to determine that the tax line grouping code entered is for *UltraTax* (DOS) or *UltraTax for Windows*. The tax line codes will therefore need to be manually entered once the conversion has been completed.

#### **Vendor Information**

DBA, department, 1099 type, 1099 box number, sort name by field, month-to-date payment information, month-todate and year-to-date purchase and discounts, prior-year purchases and discount amounts, current accounts receivable aging information, and recurring amount information cannot be converted.

### **Other Information**

Bank reconciliation module information, accounts receivable module information, accounts payable module information, and inventory module information cannot be converted.

# **CONVERSION NOTES AND EXCEPTIONS**

The following section details all known conversion exceptions between *PDS* data and the converted *CSA* data. Conversion exceptions may include differences in field lengths between *PDS* and *CSA*, required parsing of information from one field in *PDS* to multiple fields in *CSA*, and manipulation of *PDS* data to conform with *CSA* requirements, and so forth.

### **G/L Account Types**

*PDS* does not have an account type marker as required by *CSA* to distinguish assets from liabilities, etc. The conversion utility uses the following table to determine whether an account is an asset, liability, equity, income, or expense account. This format follows the default Chart of Accounts that is released by *PDS*. If the client's Chart of Accounts does not fall within the tables below, you will need to manually change the account in *CSA* after the conversion has been completed.

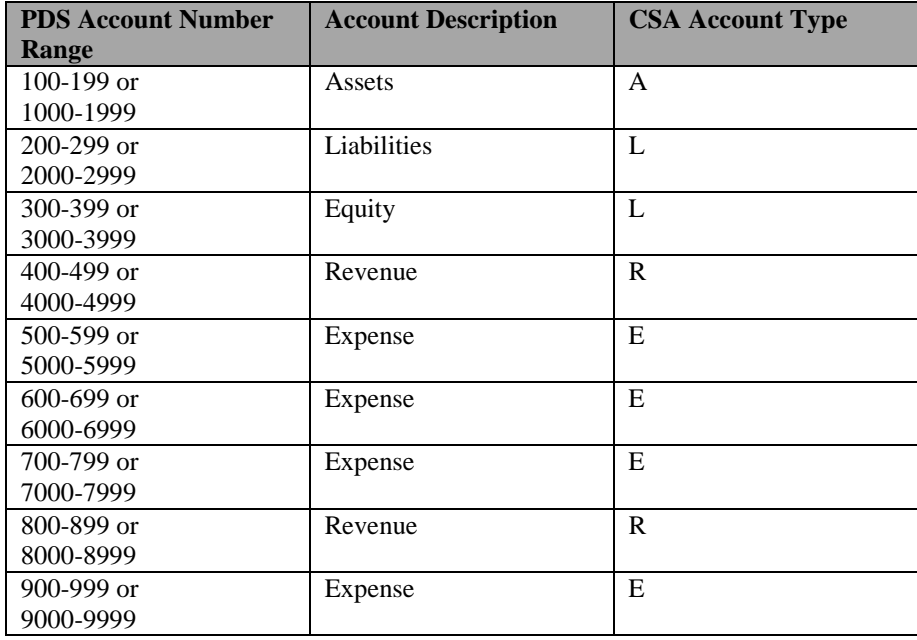

### **PDS Budgeting and Departmentalized Accounting Modules**

The conversion utility is unable to convert information from the Budgeting and Departmentalized Accounting Module sold by *PDS*. All department and budget information will need to be manually entered into the *CSA* program once the conversion is complete.

### **CSA Combining Accounts**

*PDS* departments are functionally similar to *CSA* departments, with one significant difference. The departments in *PDS* were only available when you purchased the *Budgeting and Departmentalized Accounting* module from *PDS*. *CSA* allows you to define "combining" accounts, which link individual department accounts and combine their amounts for reporting purposes. No transactions can be posted to a combining account and no balances need to be entered. These accounts are simply used to combine general balances for accounts that have already been posted to. For more information about setting up and using combining accounts, start the *CSA* program, choose Help / CSA Help Topics, click the Index tab in the Help dialog, and type **Combining accounts setup**.

#### **Clients Using Processing Periods Other than Annual, Quarterly, Monthly, or 13 Period**

*CSA* allows you to process clients using Annual, Quarterly, Monthly, 13 period, or weekly (not available in *PDS*). *PDS* allowed for the processing of clients using any number of months. If you convert a client that is a two-period processor, balances are converted to the second- and fourth-quarter balance fields in *CSA*. You will need to add this client to *CSA* as a quarterly processor and only use the 2<sup>nd</sup> and 4<sup>th</sup> quarters for processing. All *PDS* companies with 3,5,6,7,10, or 11 periods will be converted as annual *CSA* clients. Therefore, when adding such a client to *CSA*, you will need to add it as an annual client.

#### **State Income Taxes Withheld (SIT)**

If the second state indicator field (located on *Client File* screen 3 of 6) has a deduction number, amounts located in that deduction field will be added to the first *SIT* amount and the combined number will be converted to the State Withheld field in *CSA*. This amount will need to be broken out in *CSA* once the conversion is completed.

### **City Income Taxes Withheld (CIT)**

If the second city indicator field (located on *Client File* screen 3 of 6) has a deduction number, amounts located in that deduction field will be added to the first *CIT* amount and the combined number will be converted to the *Local withheld* field in *CSA*. This amount will need to be broken out in *CSA* once the conversion is completed.

#### **Security**

Although *PDS* and *CSA* both offer a security feature (passwords), the security passwords for each client cannot be converted due to differences in the data structure in each program. If you wish to use the security feature in *CSA*, please refer to the one *CSA* Help Topics.

# **ERROR LOG AND VERIFYING YOUR CONVERTED DATA**

Although the conversion has been designed to convert your data as accurately as possible, there are some instances when the conversion may not convert all data correctly due to *PDS* data corruption and other anomalies within the *PDS* data. You should follow the steps below to verify that your *PDS* data has been converted correctly.

- 1. Start *Creative Solutions Accounting* and open the new client that was created. From the File menu, choose Open Client. In the Open Client dialog, double-click the appropriate Client ID.
- 2. From *PDS,* print the *Current Period General Ledger and Trial Balance Report*.
- 3. From *CSA*, print the *CSA General Ledger* and *Trial Balance* reports.
- 4. Compare the two sets of reports. If the information contained on the *PDS* reports does not match the *CSA* reports, you will need to determine which transaction(s) are invalid or missing and manually enter the transactions into *CSA*. Other reports are available in both systems if you cannot determine the discrepancy using the above-listed reports.
- 5. From *PDS*, print the *Quarterly Wage Report* and *Tax Summary* report in *PDS*.
- 6. From *CSA*, print the *Payroll Tax Summary* Report.
- 7. Compare the amounts on the *PDS* and *CSA* payroll reports and note any discrepancies. You may make manual changes to any payroll amount in the *CSA* program.

# **If problems are encountered**

If problems are encountered during the conversion of your client from *PDS Client Accounting Client Accounting* to *Creative Solutions Accounting* and you are unable to reconcile the data using the various reports and tools in *CSA*, contact CSI Product Support.

#### **SUPPORT**

#### **Web Site**

If you have questions or need assistance, you can visit our Web site at www.CreativeSolutions.com 24 hours a day for the latest information on current issues and processing tips. To take advantage of this convenient means of accessing information, choose **CSI on the Web** from the *CSA* Help menu, and then click Product Support and Service.

#### **Product Support**

To speak with a Product Support Representative, please call the CSI HelpLine at 800-968-0600, press **3** for accounting support, and then listen to the options available before pressing the number for *Creative Solutions Accounting.* Normal weekday support is from 9:00 AM to 8:00 PM Eastern Time.